# **ANÁLISE MATRICIAL DE ESTRUTURAS RETICULADAS**

**MARTINS, Lucas da Silva<sup>1</sup>** Faculdades Integradas Maria Imaculada-FIMI [lucas.martins.1511@gmail.com](mailto:lucas.martins.1511@gmail.com)

**BRANDÃO, Pedro Augusto**<sup>2</sup> Faculdades Integradas Maria Imaculada-FIMI [pedro.abrandao@outlook.com](mailto:pedro.abrandao@outlook.com)

**TRENTIN, Wando Roberto<sup>3</sup>** Faculdades Integradas Maria Imaculada-FIMI [engwrt@hotmail.com](mailto:engwrt@hotmail.com)

## **RESUMO**

As obras de construção civil exigem projetos com alto nível de elaboração, principalmente em se tratando da estrutura. Os sistemas estruturais são formados por vários componentes como, tirantes, escoras, vigas, pilares e diafragma. Quando o conjunto de elementos de uma estrutura possui uma disposição linear, podemos identificá-la como uma estrutura plana e reticulada. Existem dois métodos que podem ser aplicados na análise de todos os tipos de estruturas reticuladas, o método das forças e o método dos deslocamentos. Os programas computacionais são capazes de realizar surpreendentes feitos matemáticos, porém, esses programas devem ser alimentados com um sistema organizado, multifacetado e objetivo, uma vez que a demanda do mercado exige o desenvolvimento de ferramentas computacionais que, promovam a evolução dos projetos estruturais e, conforme as estruturas vão atingindo níveis mais elevados de complexidade e a quantidade de carregamentos aumentam, a análise matricial de estruturas, principalmente as que são aplicadas em sistemas computacionais, se tornam fundamentais na obtenção de resultados mais rápidos e precisos. O objetivo deste trabalho foi demonstrar como calcular os esforços internos de uma estrutura reticulada, por meio de um modelo estrutural plano bidimensional, com aplicação da análise matricial de estruturas em uma linguagem computacional. O sistema de aplicação dos pontos de apoio da viga estudada será por meio de coordenadas num plano bidimensional, com

<sup>1</sup> Bacharel em Engenharia Civil pelas FIMI

<sup>2</sup> Bacharel em Engenharia Civil pelas FIMI

<sup>3</sup> Possui graduação em Engenharia Civil pela Pontifícia Universidade Católica de Campinas (2000). Mestrado em Sistemas de Infraestrutura Urbana na Pontifícia Universidade Católica de Campinas. MBA em Gestão de Negócios Imobiliários e da Construção Civil, módulo Nacional e Internacional pela FGV - Fundação Getúlio Vargas. Especialização em Projetos de Estruturas de Concreto pela Unicamp. Especialização em Projetos de Estruturas Metálicas pela Unicamp.

utilização do programa Excel para aplicação das matrizes em uma interface interativa de acordo com o modelo selecionado para estudo.

**Palavras-chave**: Estrutura. Programa Computacional. Análise matricial

### **1 INTRODUÇÃO**

O aperfeiçoamento dos sistemas estruturais transcorre os anos com históricos de tentativas e erros. A evolução estrutural se mostrou profundamente vinculada com os materiais empregados nas antigas construções, conforme os mesmos eram sendo conhecidos e testados pelos egípcios e gregos antigos, prova disso são as pirâmides e templos que foram construídos com pedras oriundas do rio Nilo. Os antigos construtores egípcios embasados em uma engenharia empírica, perceberam que as pedras possuíam uma resistência a tração muito baixa, portanto os vãos das vigas que compunham os antigos templos necessitavam ser reduzidos para evitar problemas devido a flexões excessivas. Os gregos fizeram uso do mesmo tipo de estrutura (coluna e verga), dessa vez com a solicitude de melhorar a aparência das colunas resultando na concepção do Parthenon, considerado uma das construções mais elegantes feita em pedra de todos os tempos. Esse conceito criado pelos gregos em cerca de 400 a.C. continuou a influenciar a arquitetura das fachadas de prédios públicos do início do século XX, contudo as colunas e vergas de pedra foram suplantadas pelos pórticos de aço e concreto armado (LEET; UANG; GILBERT, 2009).

Com o passar do tempo as obras de construção civil foram ficando cada vez mais idealizadas, exigindo projetos com alto nível de elaboração, principalmente em se tratando da estrutura, a qual deve ser projetada para suportar todas as cargas provenientes dos esforços de si mesma e dos outros elementos construtivos que a compõe, e de eventos naturais como, ventos fortes, e em várias localidades do mundo, a terremotos. As estruturas podem ser de inúmeros materiais como madeira, aço, concreto, blocos de rocha e materiais não convencionais, ou seja, materiais que utilizam fibras vegetais ou materiais sintéticos, como plásticos. Os sistemas estruturais são formados por vários componentes, no caso de estruturas concebidas em concreto armado podem ser compostas por tirantes, escoras, vigas, pilares e diafragma (MCCORMAC, 2009; MARTHA, 2010).

Quando se fala em estruturas, geralmente a população generaliza como apenas algo que está ligado a obras de grande porte, porém este termo vai muito além deste pensamento,

englobando diversos tipos e tamanhos de estrutura, desde elementos simples como por exemplo, um móvel de residência, isto é, cadeira, mesa, etc. até mega construções como edifícios, pontes, estádios, etc., mas foram as grandes construções que impulsionaram os avanços na análise estrutural. O surgimento das ferrovias é um exemplo notório dessa evolução, os desafios de vencer vãos cada vez maiores com pontes, exigiram que as estruturas suportassem grandes cargas, deste modo, a compreensão das tensões e deformações que essas estruturas viriam a sofrer, exigiu cálculos mais elaborados garantindo uma análise estática confiável (MCCORMAC, 2009).

Quando uma estrutura é formada por um conjunto de elementos e os mesmos possuem uma disposição linear, podemos identificá-la como uma estrutura plana e reticulada, ou seja, estruturas formadas por barras, que são elementos estruturais que possuem eixo definido. Como exemplos de estruturas reticuladas, podemos citar a estrutura de uma cobertura ou o esqueleto estrutural de um edifício (MARTHA, 2010).

Cargas aplicadas e forças de reação resultantes influenciam nos sistemas estruturais e admite-se que a estrutura está em equilíbrio estático e cada elemento por sua vez também se encontra nesse estado. Contudo, para calcular as forças que agem em uma estrutura e as respectivas reações, foram criados sistemas de representação simplificados, os diagramas lineares, que compreendem a idealização estrutural e que muitas vezes tende a admitir hipóteses em sua análise (MCCORMAC, 2009). JES MARIA IMACULADA

Além de cargas fixas, as estruturas, mais especificamente vigas, podem estar sujeitas a forças móveis, que se alternam por pontos diferentes do elemento linear, este fenômeno exige que os cálculos referentes à resistência da estrutura considerem as situações extremas que a mesma deverá suportar. E para determinar os pontos mais críticos, são usados diagramas que mostrarão graficamente através do mecanismo chamado linha de influência a intensidade das reações, da força de cisalhamento, dos momentos fletores e deflexões (MCCORMAC, 2009).

De acordo com Gere e Weaver (1987), existem dois métodos que podem ser aplicados a todos os tipos de estruturas reticuladas, seja ela uma treliça, viga, pórtico, pilar, placa, entre outros. Estes recursos podem ser chamados de método das forças, ou da flexibilidade e método dos deslocamentos, ou da rigidez.

A forma de expressão destes métodos em apresentação matricial tem como vantagem a possibilidade de cálculos desde estruturas simples até às mais complicadas. As matrizes facilitam também a forma idealizada de se programar um computador digital para efetuar os cálculos, representando assim a primeira motivação para o emprego destes métodos em sistemas computacionais (GERE; WEAVER, 1987).

Segundo Martha (2010), o método das forças é o primeiro método básico da análise de estruturas, em que, as principais incógnitas são forças e momentos, ou seja, podem ser reações de apoio ou esforços internos.

> Na formalização do método das forças existe uma sequência de introdução das condições básicas do problema: primeiro são utilizadas as condições de equilíbrio, em seguida são consideradas as leis constitutivas dos materiais e, finalmente, são utilizadas as condições de compatibilidade (MARTHA, 2010, p.90).

O método das forças pode ser chamado também de método da flexibilidade ou método da compatibilidade, pois os apoios excedentes estáticos são retirados da estrutura, deixando apenas uma estrutura estável e estaticamente determinada (MCCORMAC, 2009).

"É escrita uma equação de compatibilidade para cada local de onde foi removida uma redundante estática. Essas equações são escritas em termos das redundantes, e as equações resultantes são resolvidas a fim de fornecerem os valores numéricos das redundantes" (MCCORMAC, 2009, p.384).

Ainda que sua formulação matemática seja idêntica ao método das forças, o método dos deslocamentos conhecido também como método da rigidez, possui uma diferença nos conceitos físicos envolvidos. No método da rigidez os deslocamentos dos nós da estrutura são as incógnitas e seu número a calcular é o mesmo que o grau de indeterminação cinemática FACULDADES MARIA IMACULADA (GERE; WEAVER, 1987).

Segundo McCormac (2009), o método dos deslocamentos pode ser chamado também de método da rigidez ou método do equilíbrio, e é o método matricial indicado para ser transferido mais facilmente para uso geral no computador, pois apesar de possuir um número maior de incógnitas que o método das forças se torna mais importante pela incomplexidade de ser revertido como modelo computacional.

De acordo com Martha (2010), no método da rigidez as principais incógnitas do problema são rotações e deslocamentos. Pode se observar também que este método é praticamente o contrário ao que acontece no método das forças, pois a sequência de introdução das condições básicas é inversa, já que, o primeiro a se fazer é aplicar as condições de compatibilidade para sequencialmente considerar as características dos materiais e então utilizar as condições de equilíbrio.

**N**a tabela 1, está descrita a comparação entre esses dois métodos básicos da análise de estruturas reticuladas, expondo um resumo de suas metodologias.

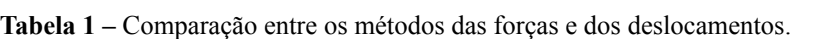

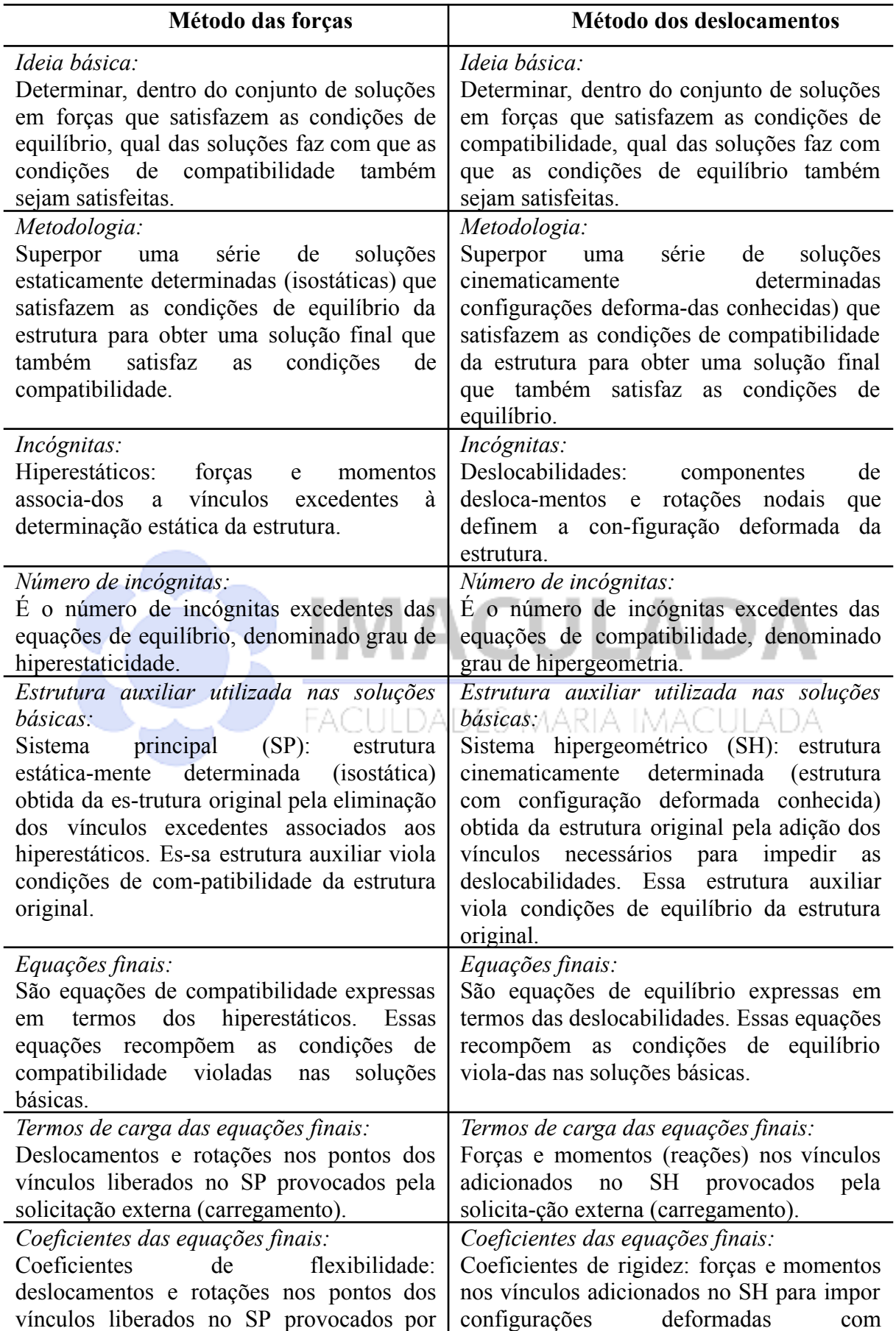

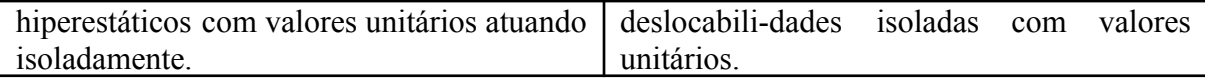

**Fonte:** MARTHA, 2010, p.95

Devido a necessidade de analisar as estruturas de maneira mais elaborada e precisa, grandes mudanças aconteceram nas últimas décadas em relação aos métodos de análise de estruturas usados na engenharia. Os computadores foram e são grandes aliados nesse avanço, devido ao próprio desenvolvimento dessas máquinas que se tornam cada vez mais rápidas, tornando a manipulação dos métodos de análise matricial mais acessível e rápida. Portanto, é muito importante e necessário que desde a formação, os engenheiros responsáveis em projetar estruturas estejam fundamentados na análise estrutural, principalmente quando realizada em computadores, para que desta forma possam estar aptos em identificar o quanto esse tipo de análise pode conter pontos positivos ou negativos (MCCORMAC, 2009).

Quando é citado que a análise estrutural está sendo realizada por computadores, não quer dizer que conceitos novos estão sendo criados, os programas computacionais são capazes de realizar surpreendentes feitos matemáticos, porém esses programas devem ser alimentados com um sistema organizado, multifacetado e objetivo, sistema esse que deve ser concretizado através da competência do engenheiro estrutural em resolver problemas complexos de uma maneira o mais realista possível. Portanto, a demanda do mercado exige o desenvolvimento de ferramentas computacionais que promovam a evolução dos projetos estruturais (PEREIRA, 2015).

> Normalmente, os engenheiros utilizam programas de computador preparados por equipes de especialistas em estruturas que também são hábeis programadores e matemáticos. Obviamente, se o projetista não estabelecer uma estrutura estável ou se uma condição de carga importante for negligenciada, a informação fornecida pela análise não será adequada para produzir uma estrutura útil e segura (LEET; UANG; GILBERT, 2009, p.23).

A resolução dos problemas de análise estrutural, costumava ser realizada por métodos matemáticos clássicos através de equações resultantes, métodos esses que são difundidos de forma didática aos alunos de engenharia para que haja um melhor entendimento do comportamento das estruturas, todavia para questões profissionais a álgebra linear é um método pouco produtivo e exaustivo, cedendo lugar para análise matricial. As matrizes englobam de forma resolutiva todas as equações de álgebra linear, portanto, visto que as deformações que as estruturas sofrem podem ser discriminadas através das ordenações de equações lineares e estas por sua vez são solucionadas por sistemas matriciais, é esperado que

sejam usadas ferramentas computacionais para otimização dos projetos estruturais, uma vez que de uma forma global esses programas computacionais utilizam a matriz de rigidez como princípio de desempenho (PEREIRA, 2015).

Conforme as estruturas vão atingindo níveis mais elevados de complexidade e a quantidade de carregamentos aumentam, a análise matricial de estruturas principalmente as que são aplicadas em sistemas computacionais se tornam fundamentais na obtenção de resultados mais rápidos e precisos (MCCORMAC, 2009).

Dado as ações externas, o objetivo deste trabalho foi calcular os esforços internos de uma estrutura reticulada, por meio de um modelo estrutural plano bidimensional, com aplicação da análise matricial de estruturas, em uma linguagem computacional, programou-se no Microsoft Excel uma aplicação que utilizou um modelo matemático matricial, capaz de expor os esforços internos atuantes em uma barra, em que, foram comparados os resultados obtidos por meio da ferramenta, com os resultados adquiridos com o software Ftool, para comprovar sua exatidão e funcionalidade.

# 2 MATERIAL E MÉTODOS MACULADA

O trabalho foi desenvolvido nas dependências das Faculdades Integradas Maria Imaculada, no período de julho de 2019 a setembro de 2019.

O método escolhido para a realização dos cálculos ocorreu por meio da Análise Matricial, que a princípio realizou-se manualmente, através do método dos deslocamentos.

O sistema estrutural aplicado referiu-se a uma estrutura reticulada, com quatro apoios fixos ao longo de seu comprimento, tendo como variável uma carga concentrada localizada no ponto médio do primeiro tramo, o tramo dois não possui nenhuma ação, e o tramo três tem como variável uma carga distribuída ao longo de todo o seu comprimento, a dimensão linear de todos os tramos são variáveis, que são lançadas como dados na tela inicial.

Inicialmente foi aplicado um carregamento de 10,0 kN do tipo concentrado no ponto médio do primeiro tramo, no segundo tramo não foi considerado nenhum carregamento, e no terceiro tramo aplicação de carregamento distribuído, com valor de 2,0 kN/m, sendo os vínculos (apoios) fixos, com grau de liberdade hiperestático, considerou-se o vão do primeiro tramo com comprimento de 5,0 m, no segundo tramo um comprimento de 6,0 m e no terceiro tramo 4,0 m lineares, conforme ilustrado na figura 01.

**Figura 01 –** Esquema estático da viga.

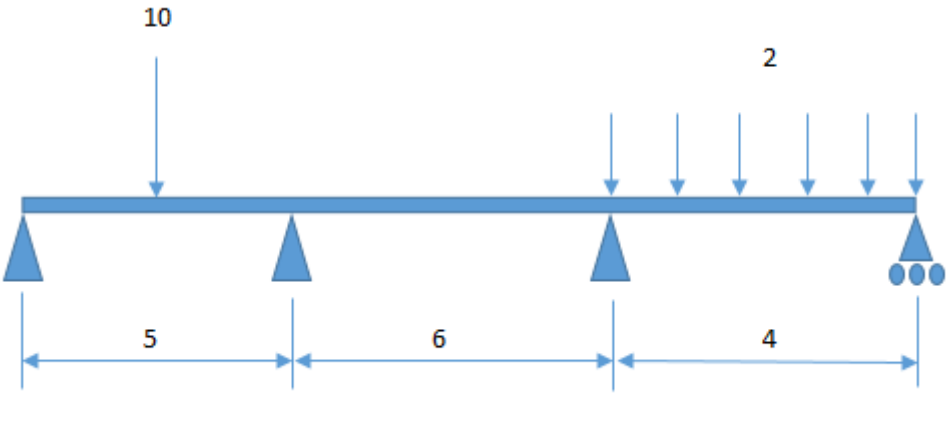

**Fonte:** Autores.

Por meio da matriz de rigidez para o elemento viga **(Figura 02)**, desenvolveu-se os cálculos, no qual, determinou-se os esforços internos gerados na estrutura.

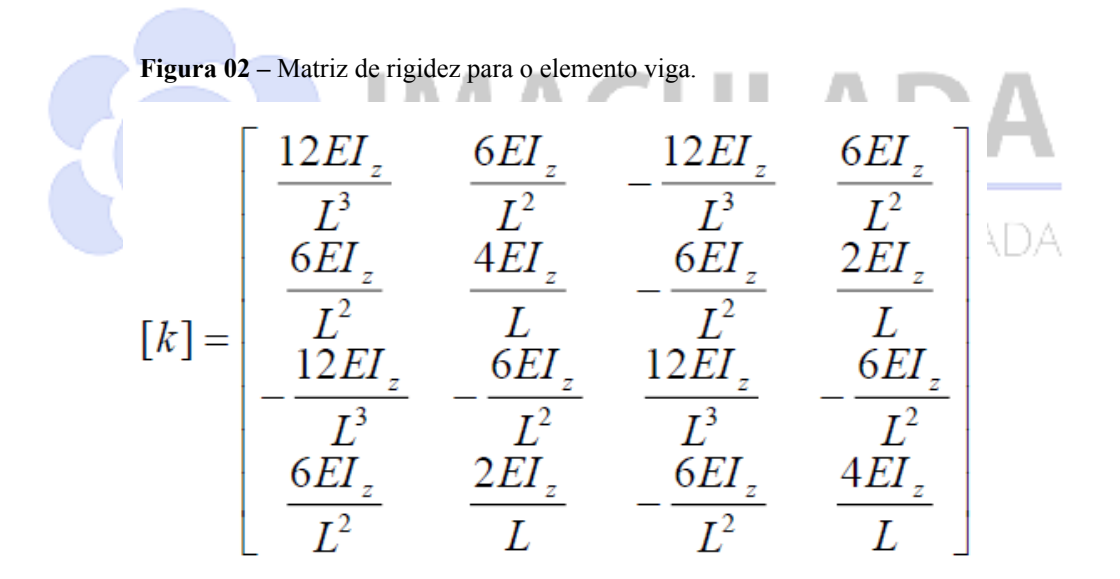

**Fonte:** SUZUKI, 2014.

Após a conclusão da linguagem matemática matricial inserida no Excel, obteve-se os resultados esperados, no qual, os mesmos foram comparados aos resultados obtidos no software Ftool. Abaixo, segue imagem do esquema estático inserido no Ftool **(Figura 03)**.

**Figura 03 –** Esquema estático inserido no Ftool.

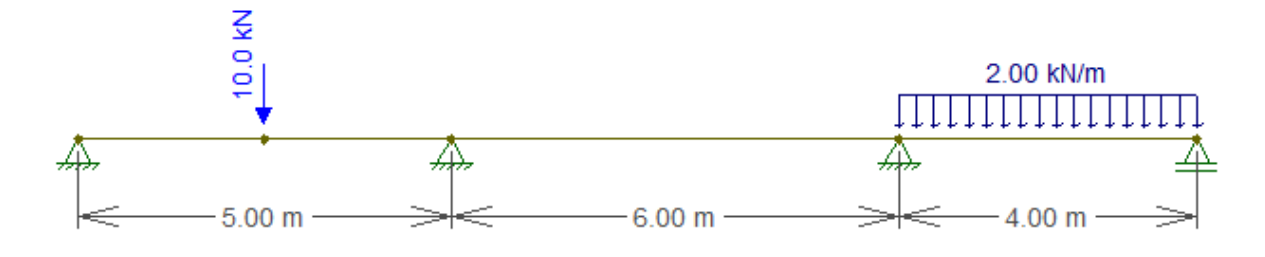

**Fonte:** Autores.

#### **3 RESULTADOS E DISCUSSÃO**

Após o desenvolvimento da análise matricial, no Excel, do modelo estrutural escolhido, obedecendo a rotina do método definido, os resultados obtidos foram comparados com o software livre Ftool, obedecendo a igualdade na inserção dos dados comumente interativos tanto na ferramenta desenvolvida, quanto no software Ftool, assegurando a confiabilidade dos resultados, onde os mesmos não mostraram diferenças em relação aos valores dos esforços internos. Segundo Begnis (2015), que também comparou os resultados do seu software com o Ftool, o uso do Excel na Análise matricial de estrutras se mostrava muito complexa o que fez ele escolher a plataforma Visual Studio para a realização de seu programa computacional. Porém, no momento da comparação de seus resultados, os mesmos apresentaram pequenas variações nos valores das rotações no software que ele propôs e os resultados do Ftool. No caso da presente ferramenta criada no Excel essa diferença não aconteceu em nenhum tipo de resultado como citado inicialmente. A partir dos resultados, o uso do Excel se mostrou possível e confiável na obtenção dos resultados obtidos na análise do modelo estrutural escolhido. Nas figuras a seguir será exibido o passo a passo do desenvolvimento das matrizes no Excel.

Na figura 04 constam as matrizes de deformação unitária e os respectivos diagramas de deformação.

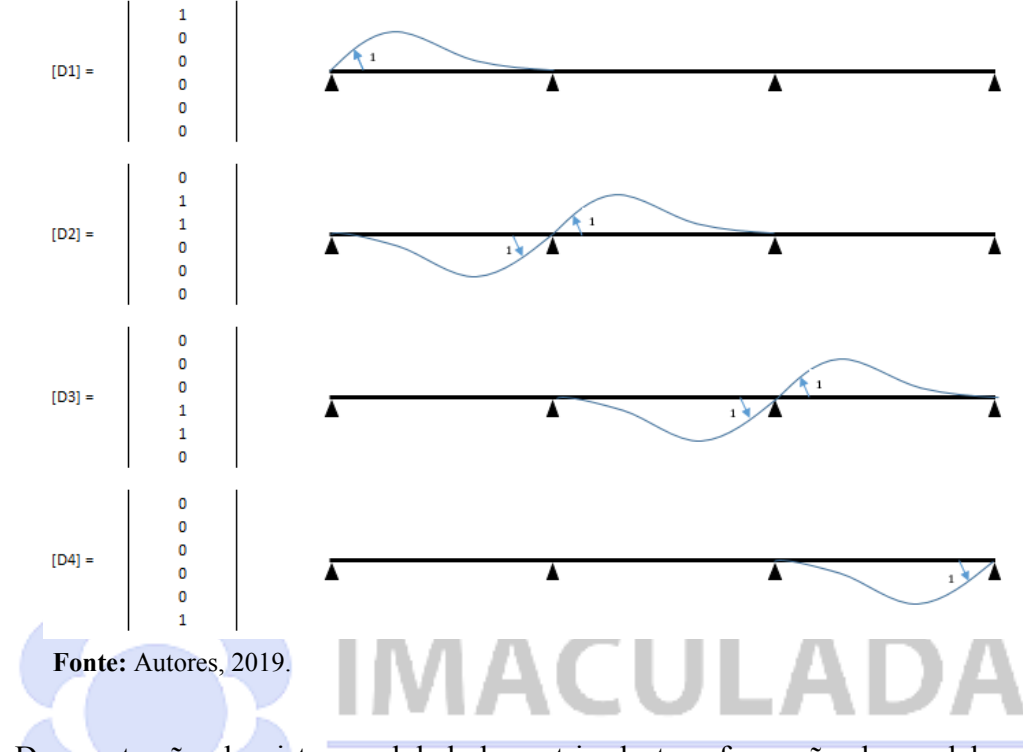

**Figura 04 –** Matrizes e diagramas de deformação unitária local.

Demonstração do sistema global da matriz de transformação do modelo estrutural ADES MARIA IMACULADA FAC escolhido **(Figura 04)**.

**Figura 04 –** Matriz de transformação global.

|         | $D1=1$ | $D2=1$ | $D3 = 1$ | $D4=1$ |      |
|---------|--------|--------|----------|--------|------|
| $[A] =$ |        |        |          |        | [A1] |
|         |        |        |          |        |      |
|         |        |        |          |        | [A2] |
|         |        |        |          |        |      |
|         |        |        |          |        | [A3] |
|         |        |        |          |        |      |

**Fonte:** Autores, 2019.

A figura 05 exibe a matriz de rigidez local, ou seja, analisada por tramo e levando-se em conta a inércia e o módulo de elasticidade.

**Figura 05 -** Matriz de rigidez da barra em sistema local.

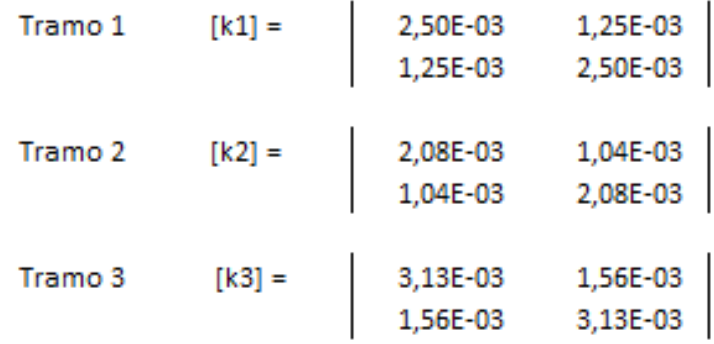

**Fonte:** Autores, 2019.

Na figura 06 é inserida a matriz de rigidez global, derivada da multiplicação da matriz de transformação global pela matriz de rigidez e pela matriz transposta da matriz de transformação.  $\sim$  100  $\mu$ **Contract** an a  $\sim 10$  $\sim$  $\sim$ an. **COLLA** 

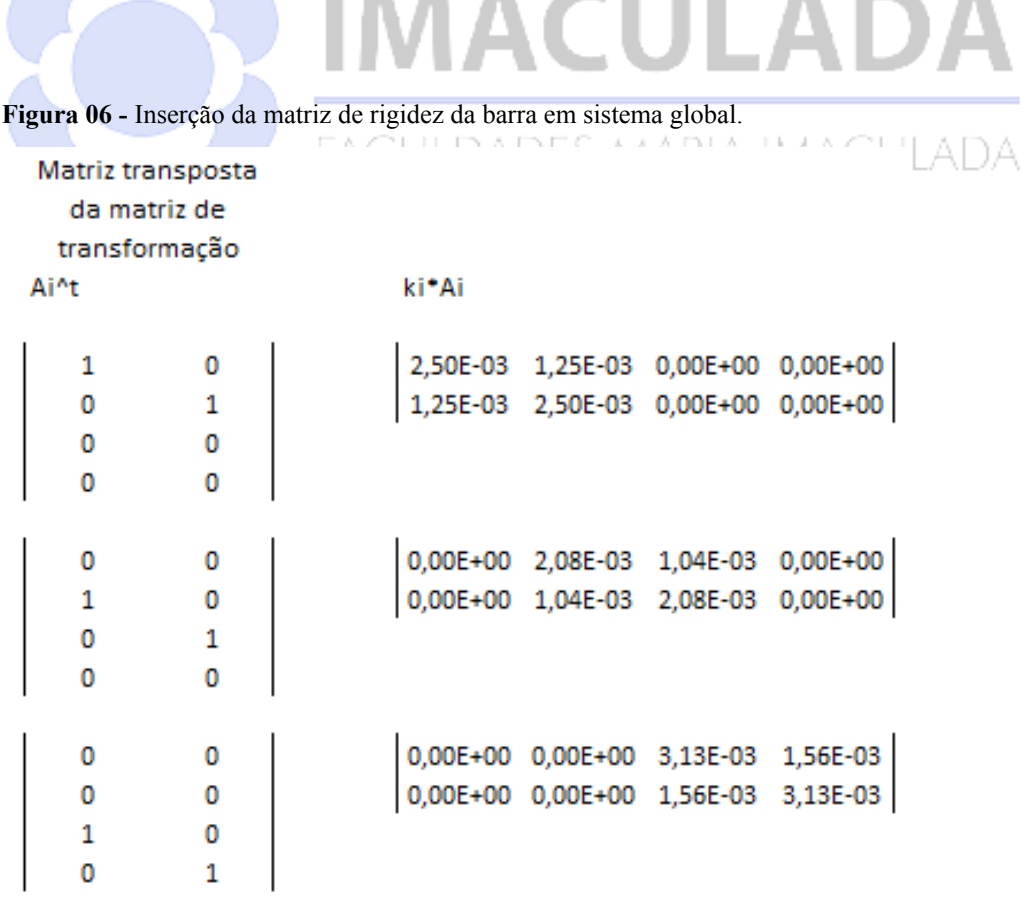

$$
[k] = [Ai]^{\wedge} t \cdot [ki] \cdot [Ai]
$$

**Fonte:** Autores, 2019.

Por meio da soma das matrizes locais é gerada a matriz de rigidez **(Figura 07)**.

**Figura 07 –** Compondo a matriz de rigidez.  $[k] = \sum [ki]$ 1,25E-03 0,00E+00 0,00E+00 2,50E-03  $[k] =$ 1,25E-03 4,58E-03 1,04E-03 0,00E+00  $0,00E+00$ 5,21E-03 1,56E-03 1,04E-03  $0.00E + 00$ 0,00E+00 1,56E-03 3,13E-03

**Fonte:** Autores, 2019.

Na figura 08 é mostrada a matriz de reações local, a qual os valores são calculados por meio das equações de momento, encontrados nas extremidades de cada tramo.

Carga concentrada:

Carga distribuída:

$$
M = \frac{q \times L}{8}
$$
 
$$
M = \frac{q \times L^2}{12}
$$

**Figura 08 –** Matriz de reações local.

| Tramo 1 | ${r1} =$ | $6,25$<br>$-6,25$ | kN.m |
|---------|----------|-------------------|------|
| Tramo 2 | ${r2} =$ | $\mathbf{0}$<br>0 | kN.m |
| Tramo 3 | ${r3} =$ | 2,67<br>-2,67     | kN.m |

**Fonte:** Autores, 2019.

A figura 09 apresenta a matriz de reações global, que se dá por meio da somatória da matriz transposta da matriz de transformação multiplicada pelas matrizes de reações local.

**Figura 09 –** Matriz de reações global.

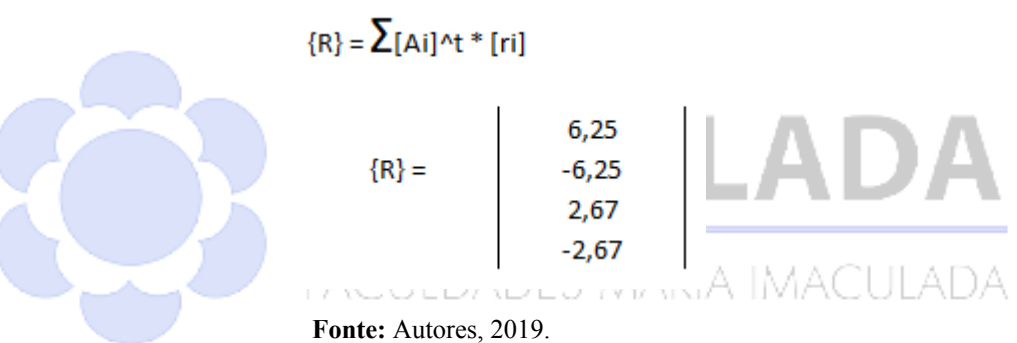

A figura 10 mostra a inversão da matriz de reações global e a inversão da matriz de rigidez, onde a multiplicação das duas matrizes gera uma matriz de deslocamento em radianos.

**Figura 10 –** Matriz de rigidez inversa.

 ${Q} = - {R}$  ${Q} = \begin{bmatrix} -6,25 \\ 6,25 \\ -2,67 \\ 2,67 \end{bmatrix}$  ${Q} = [K] * {D}$  ${D} = [K]^{\wedge} - 1 * {Q}$  $\begin{array}{l|cccc} \texttt{K} \wedge \texttt{-1} = & & 4,67\texttt{E+02} & \texttt{-1,35E+02} & 3,17\texttt{E+01} & \texttt{-1,58E+01} \\ & & \texttt{-1,35E+02} & 2,69\texttt{E+02} & \texttt{-6,34E+01} & 3,17\texttt{E+01} \\ & & 3,17\texttt{E+01} & \texttt{-6,34E+01} & 2,41\texttt{E+02} & \texttt{-1,20E+02} \\ & & \texttt{-1,58E+01}$  $-3889,1089$  rad  ${D} =$ <br>  ${3889,1089 \n| rad}$ <br>  $-1557,2277$  and<br>  $1631,9472$  and

**Fonte:** Autores, 2019.

A matriz de deslocamento local é o produto da matriz de transformação global e da matriz de deslocamento global, em radianos **(Figura 11)**.

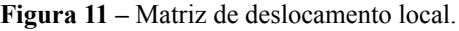

| Tramo 1 | $\{d1\} =$ | -3889,1089<br>2778,2178   |
|---------|------------|---------------------------|
| Tramo 2 | ${d2} =$   | 2778,2178<br>$-1557,2277$ |
| Tramo 3 | $\{d3\} =$ | $-1557,2277$<br>1631,9472 |

**Fonte:** Autores, 2019.

Na figura 12 pode-se verificar as matrizes de momento fletor, existentes nos apoios da viga.

**Figura 12 –** Matriz de esforços.

$$
\{qi\} = \{qi\}p + \{qi\}c \text{ onde: } \{qi\}c = [ki] * \{di\} \text{ então: } \{qi\} = \{qi\}p + [ki] * \{di\}
$$
\n  
\nTramo 1 
$$
\{q1\} = \begin{vmatrix} 0,000 & |kN.m \\ -4,166 & |kN.m \\ -0,350 & |kN.m \end{vmatrix}
$$
\n  
\nTramo 2 
$$
\{q2\} = \begin{vmatrix} 4,166 & |kN.m \\ -0,350 & |kN.m \\ 0,000 & |kN.m \end{vmatrix}
$$

**Fonte:** Autores, 2019.

E finalizando o método matricial, verifica-se na figura 13 a matriz de esforço cortante.

**Figura 13 –** Matriz de esforço cortante

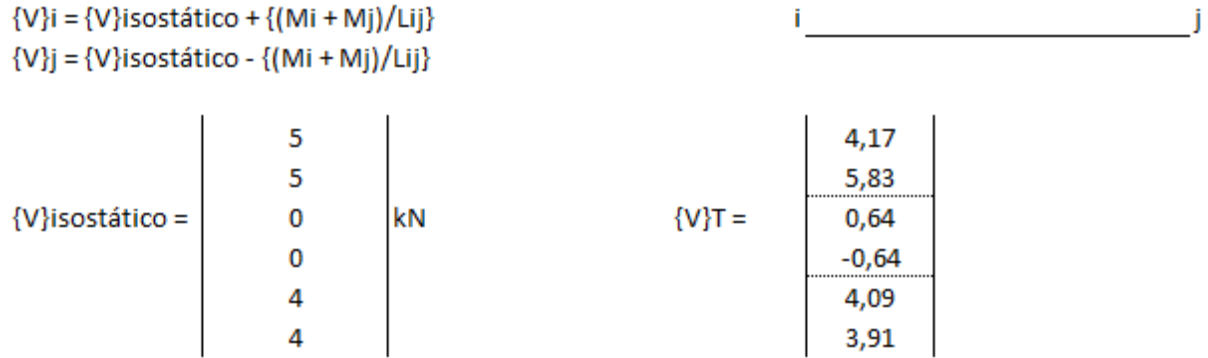

**Fonte:** Autores, 2019.

Na ferramenta proposta foi desenvolvida uma interface visualmente agradável e interativa na inserção dos dados necessários para obtenção dos valores das reações internas da estrutura genérica utilizada, como mostra a figura 14. A ilustração da estrutura exibe os diagramas de momento fletor e esforço cortante, derivados dos tipos de cargas escolhidas, mostrando duas possibilidades de cargas em um modelo estrutural preestabelecido, onde os valores das reações mudam conforme os dados são inseridos nas células. Ainda é possível migrar da aba da interface interativa para a planilha de cálculos, em que o usuário pode visualizar todo o desenvolvimento das operações realizadas com as matrizes e também visualizar os diagramas de momento fletor e esforço cortante, com os valores matriciais calculados. Segundo Suzuki (2014), que também desenvolveu sua rotina de cálculos

utilizando o Excel, mas comparou e validou os resultados com o software ANSYS, o Microsoft Excel é encontrado em diversos computadores o que torna possível favorecer um maior número de usuários que tenham o desejo de conhecer melhor esse tipo de método de análise computacional de estruturas. Suzuki (2014), foi mais além, ampliando a análise matricial de estruturas em treliças planas e espaciais, vigas planas e pórticos, desenvolvendo a interface interativa em Visual Basic. No presente trabalho também pode-se esperar e afirmar que futuramente sejam agregados novos recursos, bem como a análise de outros tipos de estruturas reticuladas com diferentes tipos de esforços aplicados.

**Figura 14 –** Interface da programação no Excel.

# ANÁLISE MATRICIAL DE ESTRUTURAS RETICULADAS

Viga hiperestática de 3 tramos e 4 apoios com carga pontual e distribuída

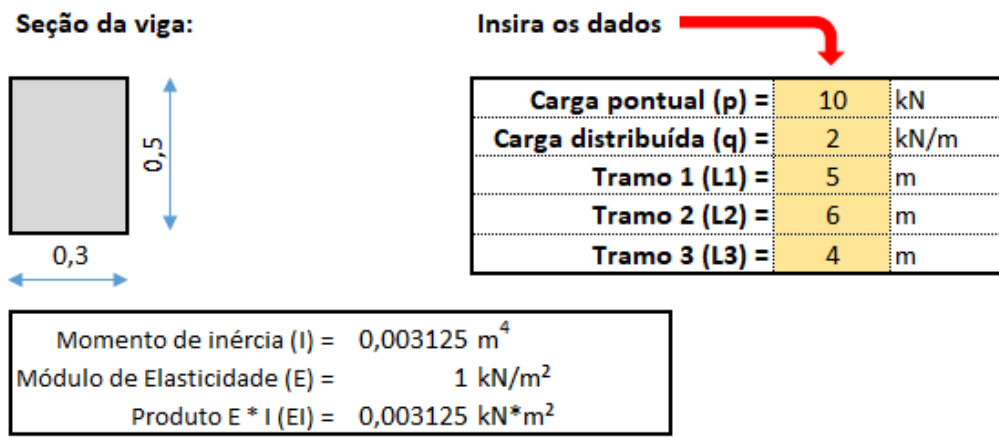

**Fonte:** Autores, 2019.

Ao inserir os valores da carga pontual e distribuída, juntamente com os comprimentos dos tramos, na tela da interface, esses valores aparecem automaticamente no esquema estático da viga **(Figura 15)**.

**Figura 15 –** Esquema estático inserido no Excel.

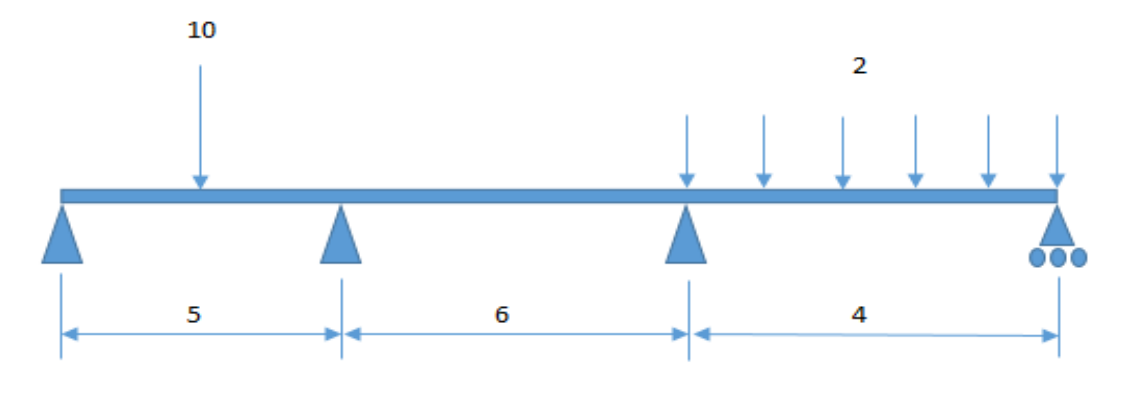

**Fonte:** Autores, 2019.

Clicando no botão DEC (Diagrama de Esforço Cortante), aparecerá o gráfico pré-definido **(Figura 16)**, de acordo com o modelo estrutural, ou seja, o esquema estático da estrutura. As únicas alterações automáticas são os resultados numéricos.

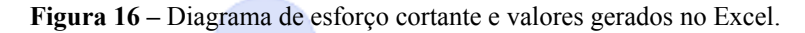

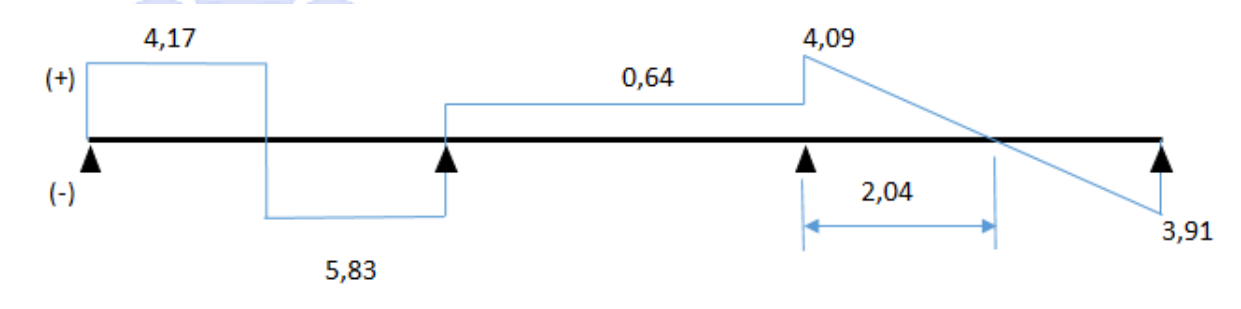

**Fonte:** Autores, 2019.

Com o gráfico de momento fletor já pré-definido **(Figura 17)**, por meio do modelo estrutural, clicando no botão DMF (Diagrama de Momento Fletor), são mostrados os valores numéricos referentes aos momentos negativos, obtidos pelo método matricial, e os momentos positivos são apresentados por meio do cálculo da área da figura geométrica que parte das extremidades, cujos valores de esforço cortante são zero.

**Figura 17 –** Diagrama de momento fletor e valores gerados no Excel.

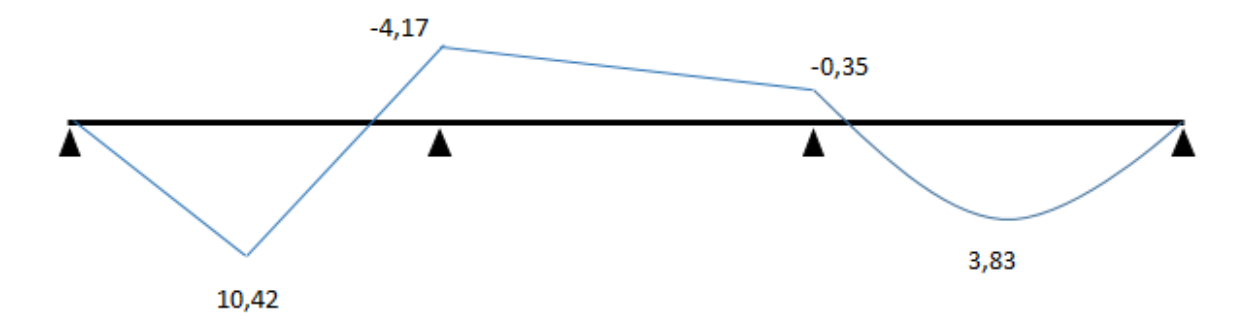

**Fonte:** Autores, 2019.

Após os cálculos matriciais obtidos no Excel, o modelo estrutural escolhido foi inserido no Ftool, com as mesmas características lançadas no Excel, para verificação, comparação e validação dos resultados. Abaixo são mostradas imagens capturadas do programa Ftool, iniciando pela figura 18, que mostra o esquema estático lançado no programa.

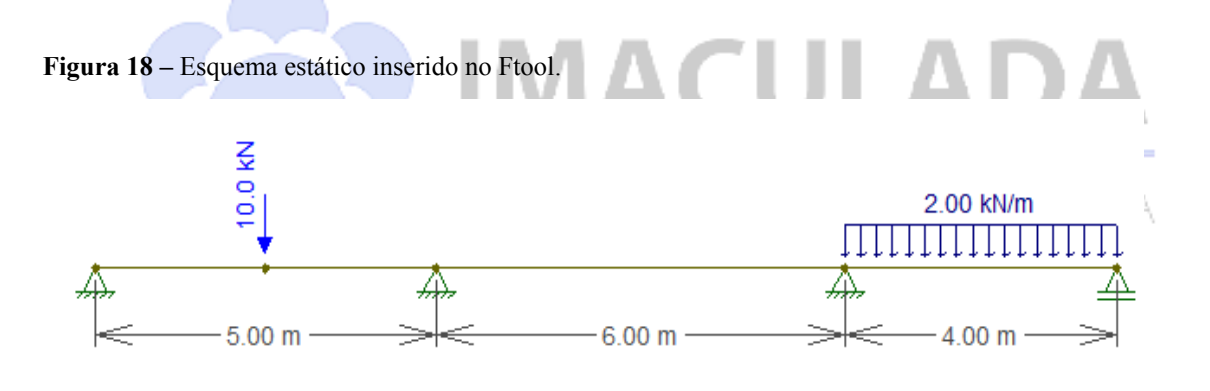

**Fonte:** Autores, 2019.

Na figura 19, temos o gráfico de esforço cortante gerado pelo Ftool.

**Figura 19 –** Diagrama de esforço cortante gerado no Ftool.

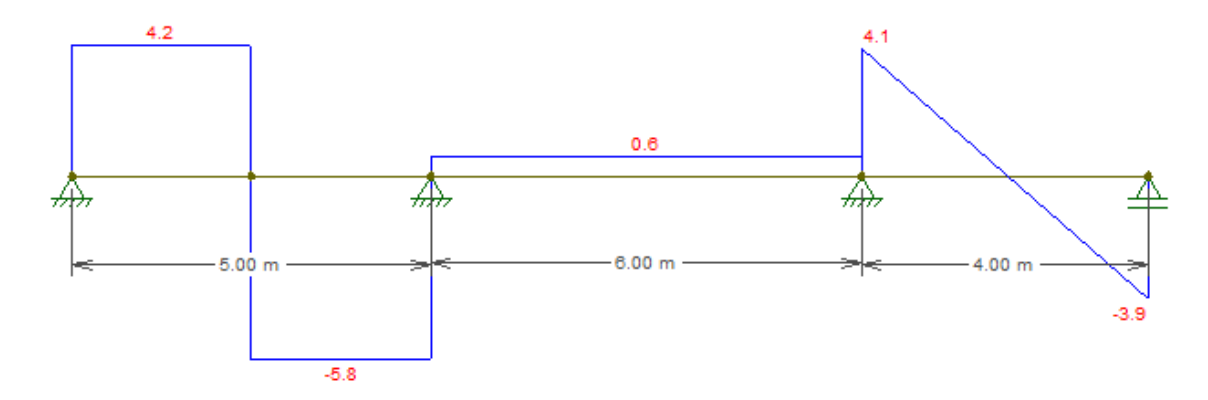

**Fonte:** Autores, 2019.

A figura 20 é resultado do diagrama de momento fletor obtido no programa Ftool, usado para comparação dos valores.

**Figura 20 –** Diagrama de momento fletor gerado no Ftool.

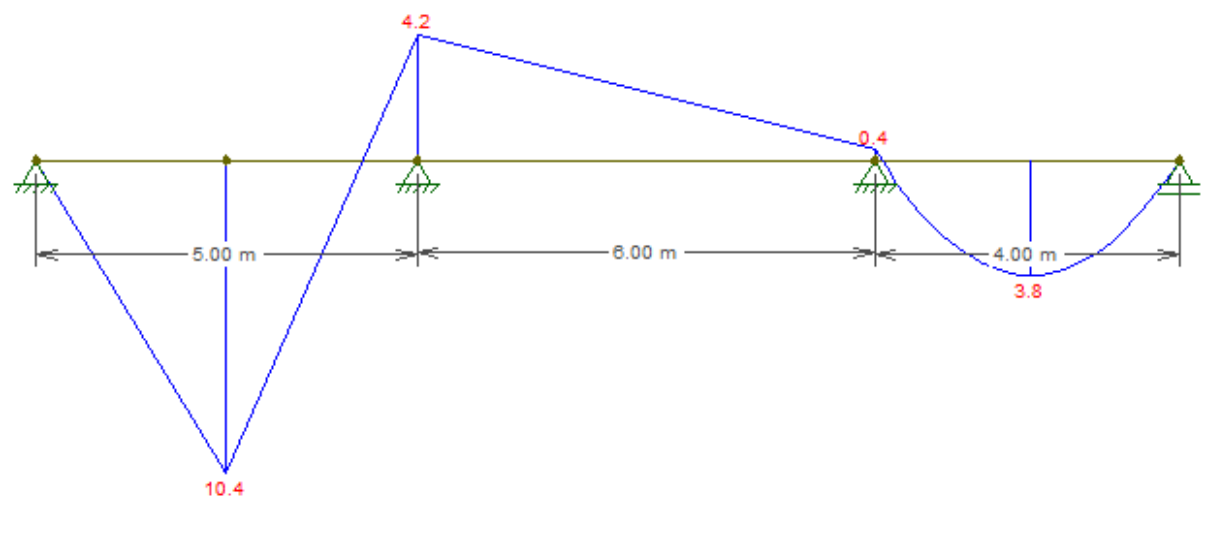

**Fonte:** Autores, 2019.

#### **4 CONCLUSÃO**

A partir dos resultados obtidos, conclui-se que a ferramenta gerada através da programação no Excel, é capaz de demonstrar resultados que condizem com o objetivo inicial, visto que, os mesmos foram comparados com um software livre, o Ftool. A Análise Matricial permite a inserção sistêmica dos dados em um sistema computacional, tornando todo o processo mais compreensível, somando-se ainda um aprimoramento do conhecimento acadêmico, em análise estrutural e operações com matrizes. A utilização do Excel como plataforma para o funcionamento da ferramenta de análise estrutural, a torna consideravelmente acessível, por estar presente na maioria dos computadores. O modelo escolhido para a programação está restrito a algumas possibilidades de disposição de cargas e tramos de uma estrutura reticulada, possibilitando futuramente que outros modelos sejam desenvolvidos. A interface elaborada para a interatividade dos usuários dentro das restrições do modelo, proporcionam ainda uma visualização genérica das disposições dos diagramas, por meio dos esforços aplicados na estrutura, o que facilita didaticamente o entendimento dos resultados demonstrados.

# **REFERÊNCIAS BIBLIOGRÁFICAS**

GERE, J. M.; WEAVER, W. Jr. **Análise de estruturas reticuladas**. Rio de Janeiro: Guanabara, 1987.

LEET, K. M.; UANG, C.; GILBERT, A. M. **Fundamentos da Análise Estrutural**. 3. ed. São Paulo: McGraw-Hill, 2009.

MARTHA, L. F. **Análise de estruturas:** conceitos e métodos básicos. Rio de Janeiro: Elsevier, 2010.

MCCORMAC, J. C. **Análise estrutural**: Usando métodos clássicos e métodos matriciais. Rio de Janeiro: LTC, 2009.

PEREIRA, R. A. T. **Análise de estruturas reticuladas espaciais com barras de seções variáveis**. Ouro Preto, mar. 2015. Disponível em: https://www.propec.ufop.br/uploads/propec\_2016/teses/arquivos/dissertacao-vf-29-04-2015.p df. Acesso em: 14 mar. 2019.

SUZUKI, M. S. **Análise de estruturas reticuladas utilizando o software excel pelo método dos elementos finitos**. Guaratinguetá, 2014. Disponível em: https://repositorio.unesp.br/bitstream/handle/11449/111055/000792446.pdf?sequence=1. Acesso em: 18 set. 2019.